# **Kurzanleitung**

- 1. Bedienungsanleitung
- 2. Abkürzungsverzeichnis

## **1. Bedienungsanleitung**

## **EINLEITUNG**

Die vorliegende Datenbank wurde mit "MS Access" erstellt und anschließend in eine MDE-Datei umgewandelt. Das MDE-Format entspricht in etwa einer pdf-Datei. Es können verschiedene Abfragen und Funktionen (Drucken, Tabellen exportieren usw.) durchgeführt werden, eine Änderung der Daten oder ein Zugriff auf die im Hintergrund liegenden Tabellen ist aber nicht möglich.

## STARTFORMULAR

Im Startformular kann durch Anklicken des entsprechenden Ikons eine geeignete Abfrage angewählt werden (Abfrage der Literaturzitate, der Untersuchungsergebnisse, der Spezifikation der Windkraftanlangen und der Kontaktadressen). Es öffnet sich dann ein Abfrageformular.

## ABFRAGEFORMULAR

Im Abfrageformular können je nach Abfrageziel vier bis sechs einschränkende Optionen ausgewählt werden. Soll zu einer Option keine Spezifikation erfolgen, muss der Eintrag \*\*\*alle Einträge\*\*\* ausgewählt werden. Leere Felder werden bei der Abfrage nicht akzeptiert. Nachdem das Formular ausgefüllt worden ist, wird der Ikon "Abfrage ausführen" angeklickt. Eine entsprechende Tabelle erscheint.

Innerhalb der Tabelle können ebenfalls noch Datenbanknavigationen vorgenommen werden:

- Drucken der Tabelle: Ikon "Drucken".
- Zur besseren Ansicht Spalten Fixieren: Ikon "fixieren".
- Alphabetische Sortierung: Spalte markieren und Ikon "Aufsteigend" bzw. Ikon "Absteigend" anklicken.
- Im Datensatz nochmals die Auswahl einschränken: Ikon "Formularbasierter Filter" anklicken, Eigenschaften eingeben und Ikon "Filter anwenden" anklicken. Um die Auswahl aufzuheben muss das Ikon "Filter entfernen" angeklickt werden.
- Daten in anderen Programmen analysieren: Ikon "Office Verknüpfung".
- Zur weiteren Bearbeitung können auch die Funktionen der Menüleiste genutzt werden.

## 2. Abkürzungsverzeichnis

#### **ALLGEMEINE ABKÜRZUNGEN**

- nb: nicht bekannt
- r: räumlich z: zeitlich
- n: nein
- j: ja

#### **SPALTE "BRUTZEIT, NICHT-BRUTZEIT, BRUTZEIT + NICHT-BRUTZEIT"**

- b: Brutzeit
- nb: Nicht-Brutzeit
- j: das ganz Jahr

## $S$ **PALTE**  $,$ **BUNDESLAND**<sup>"</sup>

- NI: Niedersachsen<br>NW: Nordrhein-West
- Nordrhein-Westfalen
- SN: Sachsen
- PA: Pennsylvania<br>CA: Californien
- CA: Californien<br>ST: Sachsen-A
- Sachsen-Anhalt
- BR: Bremen
- TH: Thüringen
- RLP: Rheinland Pfalz
- HE: Hessen
- BW: Baden Würdenberg
- BB: Brandenburg
- SH: Schleswig-Holstein
- MV: Mecklenburg Vorpommern

## SPALTE "STAAT"

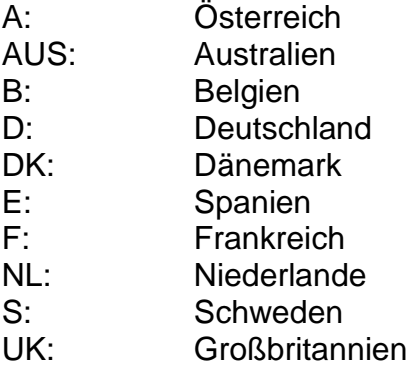